## Hur man protesterar

- 1. Följ länken från anslagstavlan eller gå till *Racing Rules of Sailings* hemsida och välj Gullviverallyt.
- 2. Tryck på den blåa "plus" knappen och välj "Lämna in en protest" (File a protest)

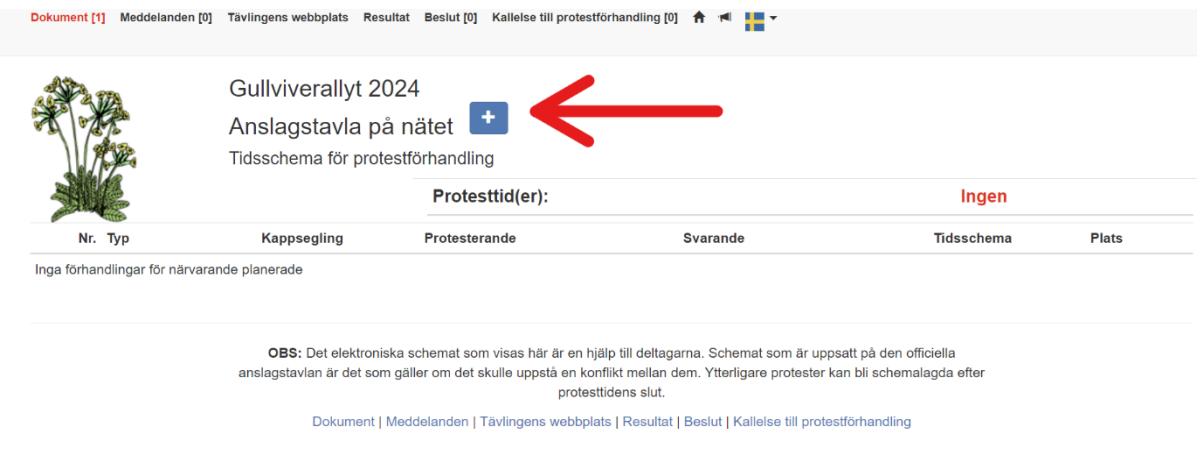

3. Fyll i datum, vilken etapp det berör (1:Getfoten-Gränholmen, 2:Gränholmen-Lökholmen, 3:Lökholmen-Biskopsön, 4:Biskopsön-Ingaröfjärden), och vilken typ av förhandling (protest/gottgörelse) genom att välja protest eller gottgörelse istället för "Välj typ av XXX"

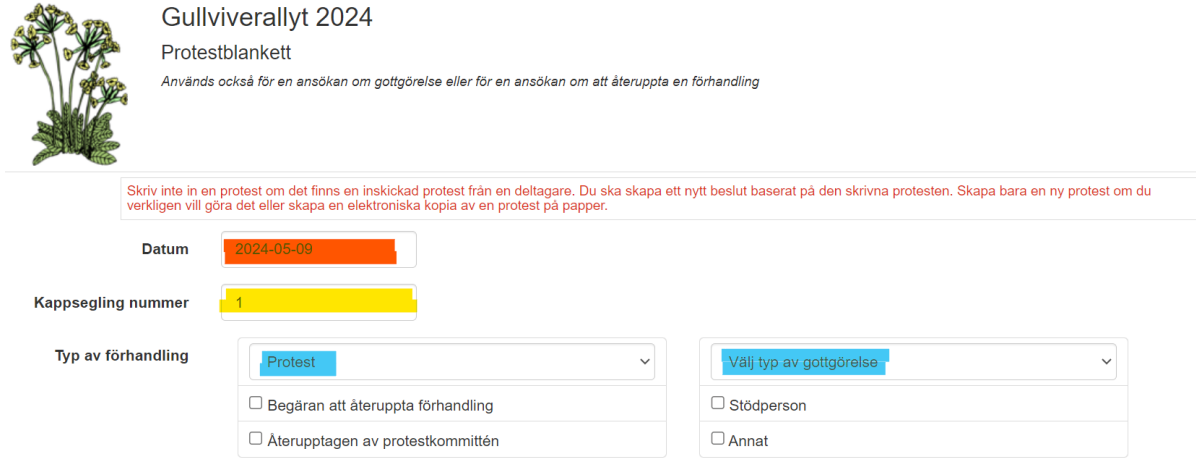

4. Använd sök fältet för att hitta förifyllda uppgifter om båten som protesterar/söker gottgörelse samt för den svarande båten. Du kan också fylla i uppgifterna manuellt, och då är de rödmarkerade fälten nedan obligatoriska, samt antingen epost eller mobilnummer från protesterande båt Protesterande

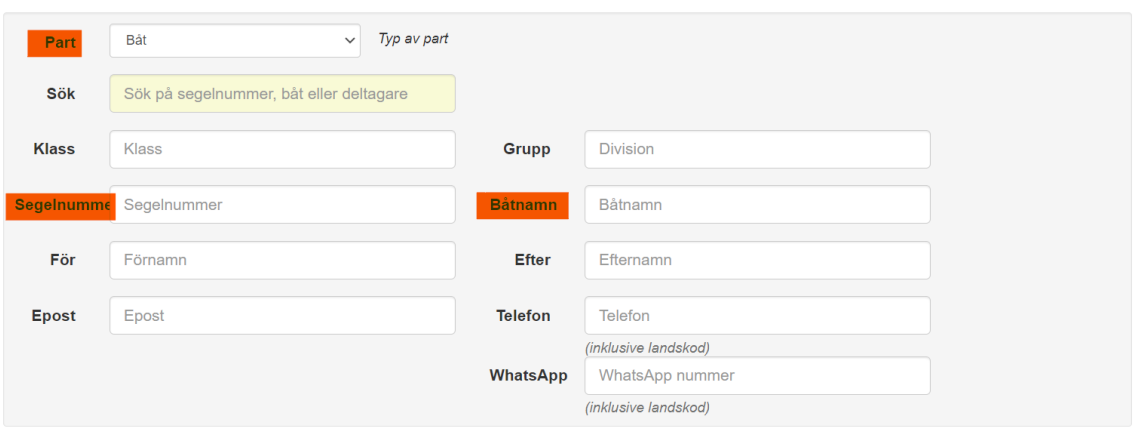

5. Fyll i resten av fälten för beskrivning av incidenten så noga som möjligt.

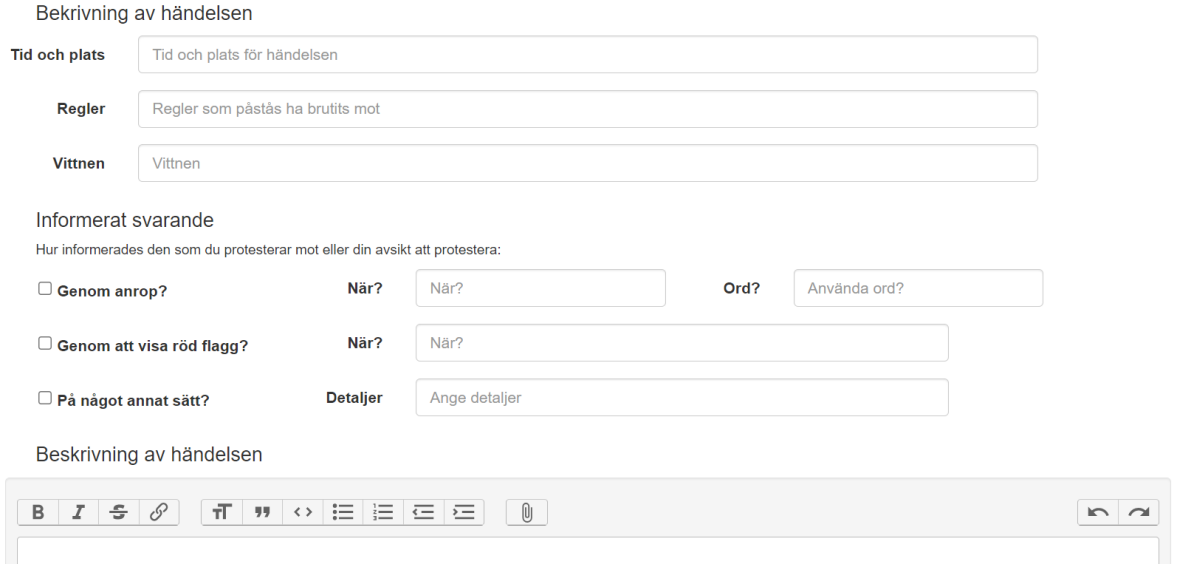

6. Längst ner kan du välja att bifoga fil/skiss/bild etc.

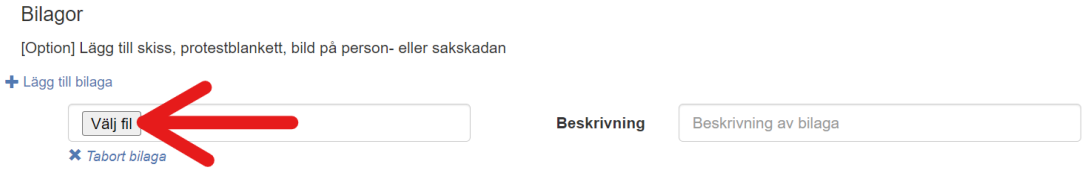

## 7. Välj spara